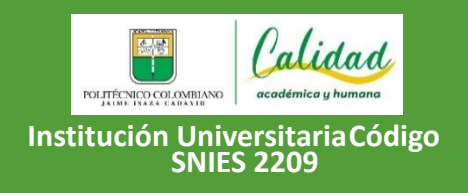

#### **GUÍA DE ASPIRANTES REINGRESO PREGRADO CENTROS REGIONALES**

**Versión: 01**

**Código: GD-GE05**

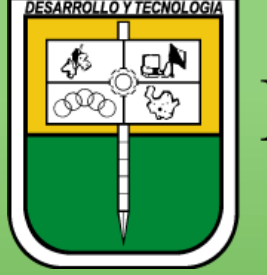

POLITÉCNICO COLOMBIANO **JAIME ISAZA CADAVID** 

Guía de Inscripción Aspirantes de reingreso al mismo o con cambio de programa Centros regionales Urabá y Oriente 2024-2

# **ILO LOGRAMOS!**<br>Gracias

![](_page_0_Picture_7.jpeg)

Recibimos la Acreditación Institucional en ALTA CALIDAD por parte del Ministerio de Educación

Resolución 015158 del MEN

![](_page_1_Picture_79.jpeg)

**inscripción** 

![](_page_1_Picture_2.jpeg)

![](_page_2_Picture_0.jpeg)

**SNIES 2209**

**Versión: 01**

 $\triangle$  Respetado(a) aspirante: Lo invitamos a leer detenidamente esta guía sobre el proceso de inscripción de principio a

fin, en la que se describen todas las etapas, fechas y requisitos para que usted logre un proceso exitoso.

#### **OBJETIVO**

Realizar la postulación como aspirante de reingreso, para ingresar nuevamente a continuar estudios en los programas de pregrado que ofrece la Institución.

#### **ALCANCE**

Aplica cuando la persona interesada diligencia del formulario de inscripción, realiza el pago de los derechos de inscripción, recibe el comprobante correspondiente y consulta la lista de admitidos.

#### **DEFINICIONES**

<span id="page-2-0"></span>**Aspirante de Reingreso al mismo programa o con cambio de programa:** Es aquel que estuvo matriculado en algún programa de pregrado, en cualquier semestre en el Politécnico Colombiano Jaime Isaza Cadavid y desea continuar sus estudios en el mismo programa académico que cursaba o en otro programa.

# Cronograma de inscripción

**El valor de los derechos de inscripción es de \$ 66.888**

<span id="page-3-0"></span>![](_page_3_Picture_69.jpeg)

![](_page_4_Picture_17.jpeg)

# Requisitos de inscripción

- Culminar el proceso de inscripción como aspirante de reingreso a través de la página web [www.politecnicojic.edu.co](http://www.politecnicojic.edu.co/) .
- Pagar los derechos de inscripción, una vez que haya diligenciado el formulario.
- Contar con documento de identificación válido en Colombia.
- Haber estado matriculado en algún programa académico de pregrado y en cualquier semestre en el Politécnico Colombiano Jaime Isaza Cadavid y que desee continuar sus estudios en el mismo programa académico que cursaba o en otro programa.
- <span id="page-5-0"></span>**No estar matriculado** en el Politécnico Colombiano Jaime Isaza Cadavid, en el período académico en el que se realiza la inscripción.

# **Programas a ofrecer**

### **CENTRO REGIONAL ORIENTE (RIONEGRO)**

<span id="page-6-0"></span>![](_page_6_Picture_72.jpeg)

![](_page_7_Picture_51.jpeg)

### **CENTRO REGIONAL URABÁ (APARTADÓ)**

![](_page_8_Picture_85.jpeg)

<span id="page-8-0"></span>**[Consulta las tarifas promedio de la liquidación de matrícula](https://www.politecnicojic.edu.co/tarifas-de-matriculas-y-servicios)**

## **DILIGENCIAR FORMULARIO DE INSCRIPCIÓN**

Al momento de realizar su inscripción, deberá estar atento a la información solicitada e ingresarla teniendo en cuenta los siguientes pasos:

<span id="page-9-0"></span>**1. Ingreso al formulario de inscripción**: Digite el tipo y el número de su documento de identificación.

#### POLITÉCNICO COLOMBIANO Politécnico Colombiano Jaime Isaza Cadavid

Antes de Proceder a inscribirse en línea tenga a mano sus pruebas del ICFES, su cuenta de servicios y el ultimo valor pagado de pensión en el colegio donde terminó su bachillerato

#### Introduzca su número y clave de inscripción

![](_page_9_Picture_114.jpeg)

copyright Universitas XXI

**2. Bienvenida**: El formulario le mostrará el primer paso de bienvenida y debe seleccionar la convocatoria a la que desea inscribirse, para este caso sería **convocatoria reingreso al mismo programa pregrado; o reingreso con cambio de programa pregrado, según sea su caso.**

![](_page_10_Picture_90.jpeg)

**3. Datos personales básicos:** Deberá digitar en cada uno de los campos, los datos personales y luego dar clic en el botón **siguiente** para continuar con el proceso del diligenciamiento de los demás datos.

![](_page_11_Picture_1.jpeg)

**4. Selección del plan de estudios y sede**: En el siguiente paso debe escoger en la parte inferior de la lista el programa académico y la sede donde desea ser admitido.

Cuando marque en la casilla al lado izquierdo el programa académico, debe dar clic en la flecha del ícono que muestra hacia arriba para que se cargue la información en el formulario del plan de estudios y sede dónde desea ser dimitido. Ver imagen ejemplo:

![](_page_12_Figure_2.jpeg)

### **5. Ingreso de los demás datos solicitados del formulario**: Debe diligenciar todos los datos requeridos y solicitados en el formulario de inscripción hasta llegar a la parte final de la inscripción.

![](_page_13_Picture_69.jpeg)

![](_page_13_Picture_2.jpeg)

**6. Finalización del formulario de inscripción y pago de los derechos de inscripción**: Una vez diligenciadas todas las demás etapas requeridas del formulario de inscripción y llegar hasta el paso de **FINALIZAR INSCRIPCION**; en la parte inferior, podrá descargar su comprobante en PDF con los datos básicos registrados y proceder a realizar el pago de los derechos de inscripción ya sea vía web, por PSE o imprimiendo el recibo y pagando en los bancos autorizados.

![](_page_14_Figure_1.jpeg)

7. Al ingresar al botón de *impresión/pago web*, accederá a una página nueva donde debe seleccionar el recibo de pago y la opción de pago, ya sea vía web o impresión de la factura.

Dar clic en el icono<sup>5</sup>

### **Advertencia: Solo puede seleccionar un método de pago.**

![](_page_15_Picture_108.jpeg)

![](_page_15_Picture_109.jpeg)

![](_page_15_Picture_5.jpeg)

## 8. Se abrirá una ventana emergente dónde debe seleccionar un único método de pago:

**NOTA: Solo puede seleccionar una opción de método de pago y deberá finalizar por la primera opción seleccionada.**

![](_page_16_Picture_11.jpeg)

# **9. REALIZAR PAGO DE LOS DERECHOS DE INSCRIPCIÓN**

Para el pago de los derechos de inscripción el aspirante tiene dos (2) alternativas **al finalizar el diligenciamiento del formulario** de inscripción así:

<span id="page-17-0"></span>![](_page_17_Picture_13.jpeg)

El aspirante puede acceder de forma fácil y sencilla al pago de la inscripción al finalizar el diligenciamiento del formulario de inscripción y pagarlo por la plataforma de pagos PSE vía web en línea.

**En el trascurso del día una vez realice el pago de forma exitosa, le llegará una notificación al correo electrónico con la confirmación del pago y su reconfirmación de la inscripción a la institución; si pasadas las 24 horas no le ha llegado el correo de confirmación, por favor escribir al correo: [aspirantes@elpoli.edu.co](mailto:aspirantes@elpoli.edu.co) ; Si usted no realiza el pago o no le llega la notificación, no quedará inscrito**.

- **Es importante que al realizar su inscripción y la compra de los derechos de inscripción, seleccione correctamente el tipo de aspirante, programa académico y sede, ya que no hay devoluciones o cambios.**
- **El valor pagado por derechos de inscripción no es reembolsable.**
- <span id="page-18-0"></span>• **Por aspirante, solo puede inscribirse UNA SOLA VEZ por convocatoria, tipo de aspirante, sede y programa académico.**

PAGO EN LÍNEA:

El aspirante diligencia su formulario de inscripción y luego al finalizar imprimirá su factura para dirigirse a cualquier sucursal de los bancos autorizados e informados en la misma factura para realizar el pago por la suma sesenta y seis mil ochocientos ochenta y ocho pesos M/L **(\$ 66.888 M/L), POR DERECHOS DE INSCRIPCIÓN COMO ASPIRANTE REINGRESO PREGRADO.**

**En el trascurso del siguiente día hábil bancario, una vez realice el pago de forma exitosa, le llegará una notificación al correo electrónico con la confirmación del pago y su reconfirmación de la inscripción a la Institución, si pasadas las 48 horas del siguiente día hábil bancario no le ha llegado, por favor escribir al correo: [tesoreria@elpoli.edu.co](mailto:tesorería@elpoli.edu.co) . Si usted no realiza el pago o no le llega la notificación, no quedará inscrito**.

PAGO

EN

BANCO:

- **Es importante que al realizar su inscripción y la compra de los derechos de inscripción, seleccione correctamente el tipo de aspirante, programa académico y sede, ya que no hay devoluciones o cambios.**
- **Tenga en cuenta que el valor pagado por derechos de inscripción no es reembolsable.**
- <span id="page-19-0"></span>• **NOTA: Tenga en cuenta que por aspirante, solo puede inscribirse UNA SOLA VEZ por convocatoria, tipo de aspirante, sede y programa académico**

# **NOTAS IMPORTANTES SI PAGAS POR BANCO**

**1. Para el pago de los derechos de inscripción en las entidades financieras autorizadas, el aspirante deberá solicitar al funcionario de la entidad que haga uso del código de barras impreso en la factura.**

**2. No se recomienda el pago en corresponsales bancarios, ni cajeros automáticos de ninguna de las entidades, esto incluye Efecty, Redeban, Corresponsal AVvillas, Corresponsales Bancolombia (redy, reval, oprap) Pack bancarios, Supermercados, tiendas, almacenes, que dichas entidades no tienen convenio de recaudo mediante código de barras y su pago no será válido.**

**3. No se permiten transferencias directas a las cuentas del Politécnico, ya que estas no están habilitadas y parametrizadas para tal fin, dado que no se identifica el tercero que transfiere.**

# **NOTAS IMPORTANTES**

Los datos que se consignan en el proceso de inscripción se entiende que son suministrados bajo la gravedad del juramento y será responsabilidad exclusiva de quien los diligencia. En el formulario de inscripción se deja constancia de ello.

En caso de detectarse que la información que consigna el aspirante no es válida, no es verídica o no cumple con todos los requisitos exigidos, el aspirante podría ser excluido del proceso. Es obligación del aspirante mantener la confidencialidad de su registro. La institución no se hace responsable por daños y perjuicios que puedan resultar del uso indebido de las claves de **acceso o manipulación de los datos suministrados o mal ingresados.**

Es muy importante que digite correctamente su correo electrónico, ya que este es el único medio de comunicación con el **aspirante.**

Una vez inscrito, no se permite el cambio del tipo y número de identificación, programa escogido, ni el estrato socioeconómico. El sistema no permite realizar una nueva inscripción así usted realice un nuevo pago de derechos de inscripción, evítese molestias o la anulación de la misma. Luego de inscrito un aspirante, no habrá lugar a la devolución del dinero **correspondiente a los derechos de inscripción**.

<span id="page-21-0"></span>Al realizar la inscripción vía web, o cada vez que ingrese, deberá imprimir y guardar el "comprobante de inscripción", este le dará la certeza de que su inscripción quedó registrada en la base de datos y deberá verificar la información ingresada. Solo con **el podrá realizar un reclamo posterior, en caso de ser necesario.**

## [CONSULTAR RESULTADOS](https://www.politecnicojic.edu.co/index.php/acerca-de-admisiones/895-aspirantes-nuevos-de-pregrado-sede-medellin#collapse9)

#### Recuerde que los resultados de admitidos se publicarán el día 17 de Mayo del presente año, en el sitio web del politécnico Colombiano Jaime Isaza Cadavid.

En caso de ser admitido, debe tener preparada la siguiente documentación:

- Copia de la cuenta de servicios públicos en la que aparezca el estrato socio-económico.
- Certificado de la institución de educación media en la cual cursó el grado 11, especificando el valor pagado por matrícula y especificando el carácter de la institución (pública o privada). En caso de no haber realizado ningún pago durante el grado 11, la certificación debe especificar esto.
- Original y fotocopia del certificado de votación. Solo es válido el certificado de los comicios del 29 de Octubre del 2023 (elecciones territoriales)
- $\triangleright$  Fotocopia del documento de identificación al 150%.
- En caso de acceder a la política de gratuidad del Gobierno Nacional de Matricula cero, deberá estar registrado en la base certificada nacional del SISBEN IV y estar clasificado en el grupo A, B o C; toda vez que se le solicitará certificación del mismo al momento de ser admitido por el área de Costeo y **Facturación.**

Nota: Para los estudiantes que reingresan de los centros regionales y desean cambiarse para la sede central, deberán presentar también estos documentos.

#### **Para ciudadanos extranjeros: además de los requisitos anteriores, deberán adjuntar:**

- **Copia del documento de identidad original:** tarjeta de identidad o cédula de extranjería, PEP, PIP, PPT, RUMV o **VISA COLOMBIANA de Estudiante.**
- **Fotocopia de la resolución** por medio de la cual el ministerio de educación nacional convalidó el título de bachiller de su país de origen.

<span id="page-22-0"></span>Como requisito de matrícula, de ser admitido, deberá presentar la fotocopia de la resolución por medio de la cual el ministerio de educación nacional convalidó el título de bachillerato de su país de origen.

# PROTECCIÓN DE DATOS PERSONALES

El Politécnico Colombiano Jaime Isaza Cadavid, con Nit No. 890.980.136-6, en cumplimiento de la Ley 1581 de 2.012 y del Decreto 1377 de 2.013, informa que los datos personales registrados en su inscripción, serán almacenados en la base de datos de nuestros servidores, custodiada mediante el empleo de herramientas de seguridad, de tal manera que se impida el acceso de terceros, estos datos no serán en ningún caso, cedidos ni compartidos con otras empresas o personas, a no ser que exista una autorización expresa de su parte o sea legalmente exigido.

<span id="page-23-0"></span>**Si usted presenta algún error o inconveniente en su proceso de inscripción, o requiere información, podrá escribir al correo electrónico: [aspirantes@elpoli.edu.co](mailto:aspirantes@elpoli.edu.co)**

# Acceda a realizar su inscripción:

**NOTA: El acceder a la inscripción se da por entendido que el aspirante acepta las normas, criterios, fechas y requisitos establecidos e informados para la inscripción y que son de su absoluta responsabilidad.**

![](_page_24_Picture_2.jpeg)

[Ver video de inscripción](https://www.youtube.com/watch?v=wUu2iaYOkrc)

![](_page_24_Picture_4.jpeg)

#### **Más información**

**Horario de atención Centro Regional Urabá - Apartadó:**

**Teléfono: 8296856 - 8296857 – 8296858**

**De lunes a viernes: de 7:30 a.m. a 12:00 m. y de 1:30 p.m. a 5:30 p.m.**

**E-mail: [uraba@elpoli.edu.co](mailto:uraba@elpoli.edu.co)**

**Horario de atención Centro Regional Oriente - Rionegro: Teléfono: 5613341, 5613243 De lunes a viernes: de 7:30 A.M. A 5.30 P.M. (Jornada continua) E-mail: [oriente@elpoli.edu.co](mailto:oriente@elpoli.edu.co)**

**Katerinne Quiroz Osorio**  Vicerrectora de Docencia e Investigación

**Jaime Alejandro Montoya Brand**  Profesional Especializado - Admisiones y Programación Académica *Medellín, Marzo 11 del 2024*

#### <span id="page-25-0"></span>. PO Recibimos la Acreditación Institucional **ILO LOGRAMOS!**<br>Gracias en **ALTA CALIDAD** por parte del Ministerio de Educación Resolución 015158 del MEN

## **DOCUMENTOS DE REFERENCIA**

 $\checkmark$  Reglamento Estudiantil, acuerdo 12 de 2002

Acuerdo Académico 08 del 2023, por el cual se definen los requisitos de Inscripción, admisión y matricula a los programas de pregrado; para todas las tipologías, en calidad de aspirante nuevo, reingreso, graduado y transferencia externa.